## **ACCESS EMAIL ON AN ANDROID PHONE**

A third-party application such as K9 or GW Mail is required to access Scripps College GroupWise email on an Android mobile phone. These can be found by doing a search in the Google PlayStore. Please do not use the Settings > New Account feature to set up a GroupWise mail account. The generic directions below may vary depending on the phone model.

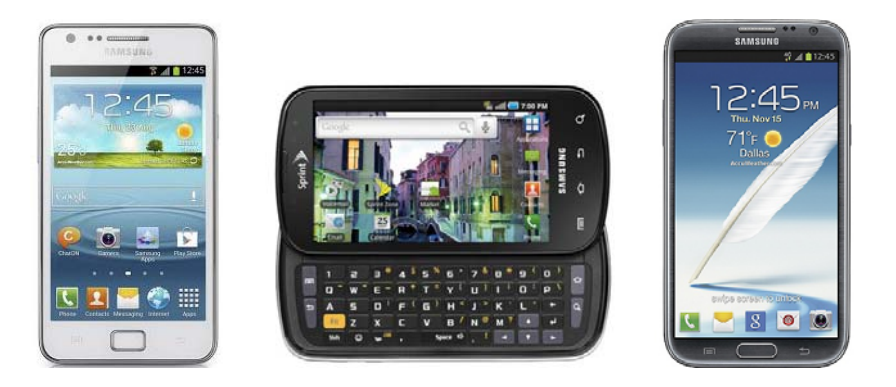

Note: As with all mobile devices, your incoming Mailbox must be the first folder located in your GroupWise Home folder in order for this connection to work.

## **FIRST CONNECT TO CLAREMONT-WPA WIRELESS ON CAMPUS:**

- Activate wireless on your device > select Claremont-WPA from the list of wireless access points available on campus.
- Accept security certificate if requested
- Login with your Claremont WiFi account name, *username*@scr, e.g. jdoe@scr, and your network password

## **INSTALL EMAIL APP USING IMAP/SMTP SETTINGS:**

- Install the application downloaded from Google PlayStore
- When requested, enter your email address and password using your network username e.g. *username*@scrippscollege.edu
- Select IMAP for fetching (incoming) mail
- Enter your GroupWise account name and password where indicated
- **Enter the following information where requested:** 
	- o **Incoming IMAP mail server**: imap.scrippscollege.edu
	- o **Outgoing SMTP mail server:** authsmtp.Scrippscollege.edu
- Select SSL if available
- Enter your Display name (for outgoing mail) where indicated
- Account name: Scripps GroupWise
- Select an Email Check Frequency option (higher frequencies use more battery life)
- You may want to limit email size so that it does not download large emails and attachments, to restrict data usage
- Be sure to Save when done.